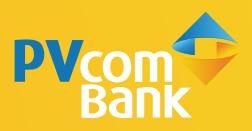

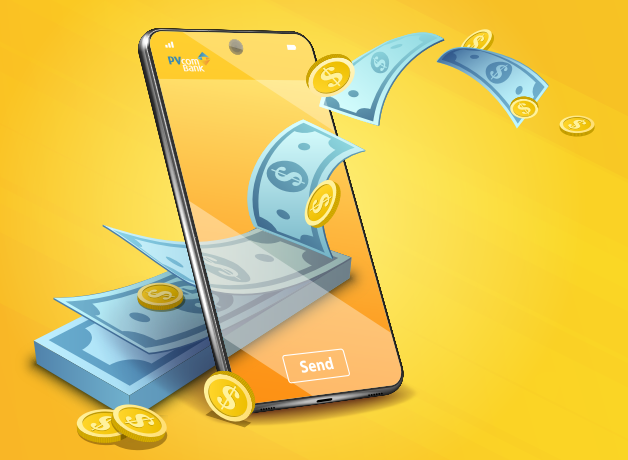

# HƯỚNG DẪN **CHUYỂN TIỀN NHANH 247** TRÊN PV MOBILE BANKING

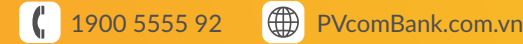

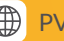

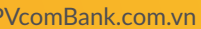

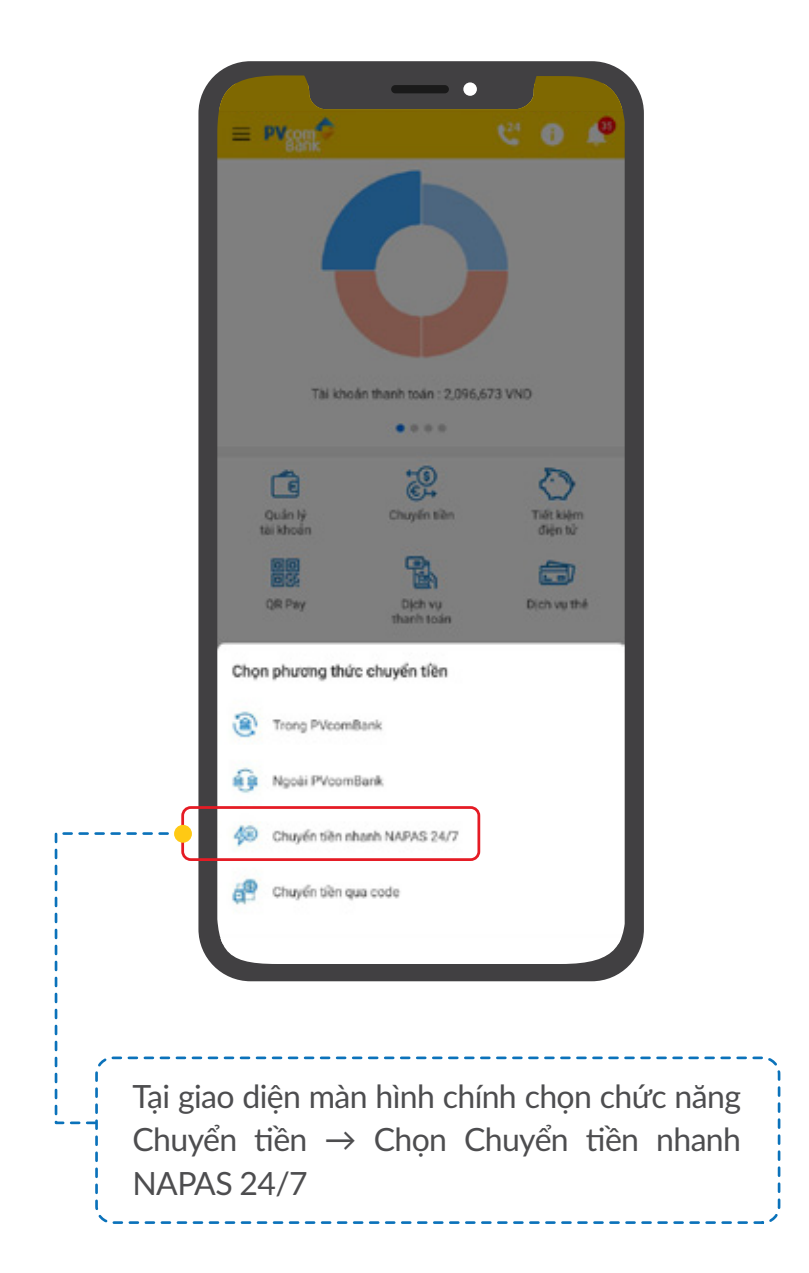

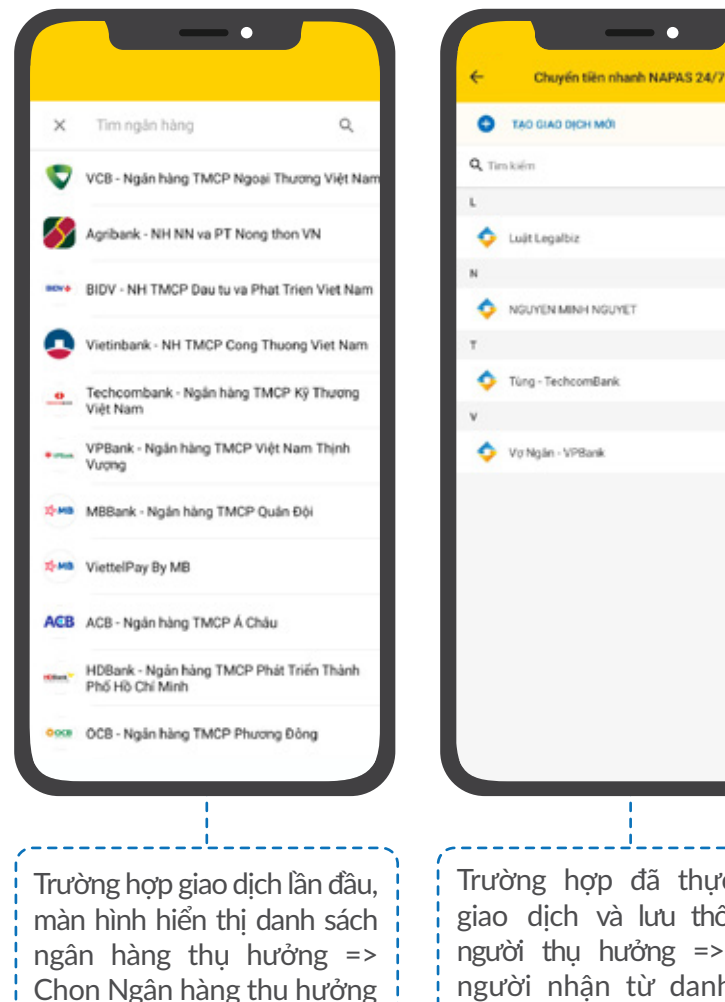

Tüng - TechcomBank Vo Ngân - VPBank Trường hợp đã thực hiện giao dịch và lưu thông tin người thu hưởng => Chon người nhận từ danh sách thụ hưởng hoặc chọn Tạo giao dịch mới

*\*Lưu ý: Khách hàng có thể chuyển tiền đến Số tài khoản hoặc Số thẻ ATM. Mặc định là chuyển đến Số tài khoản.*

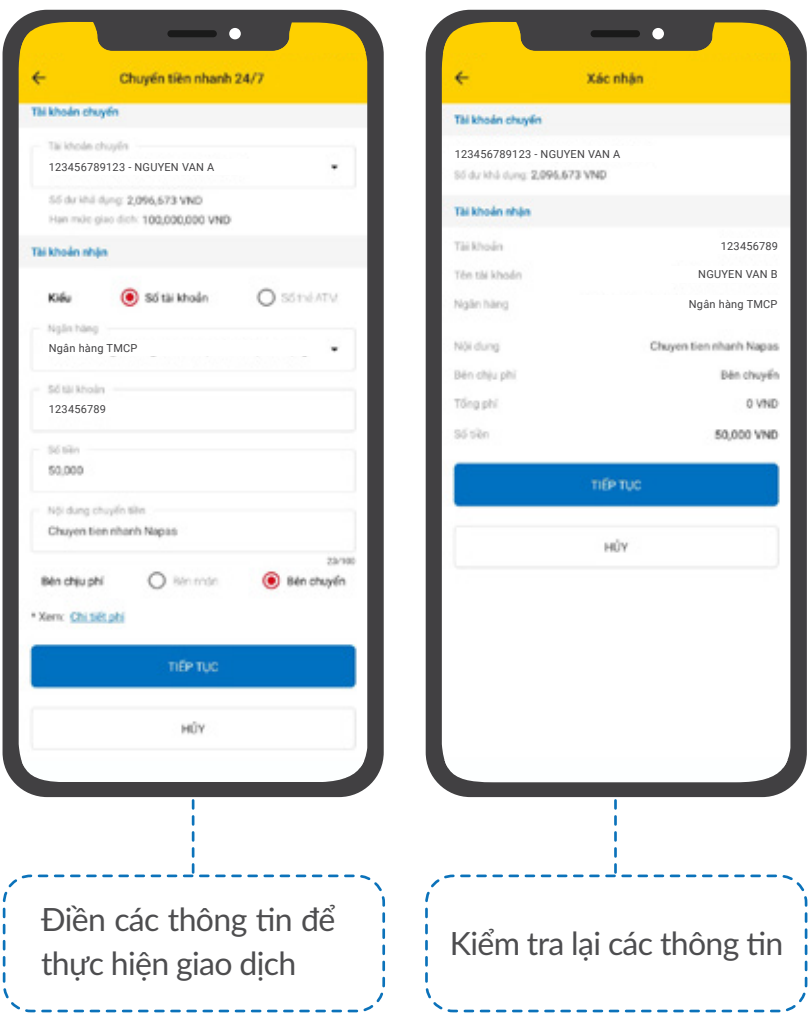

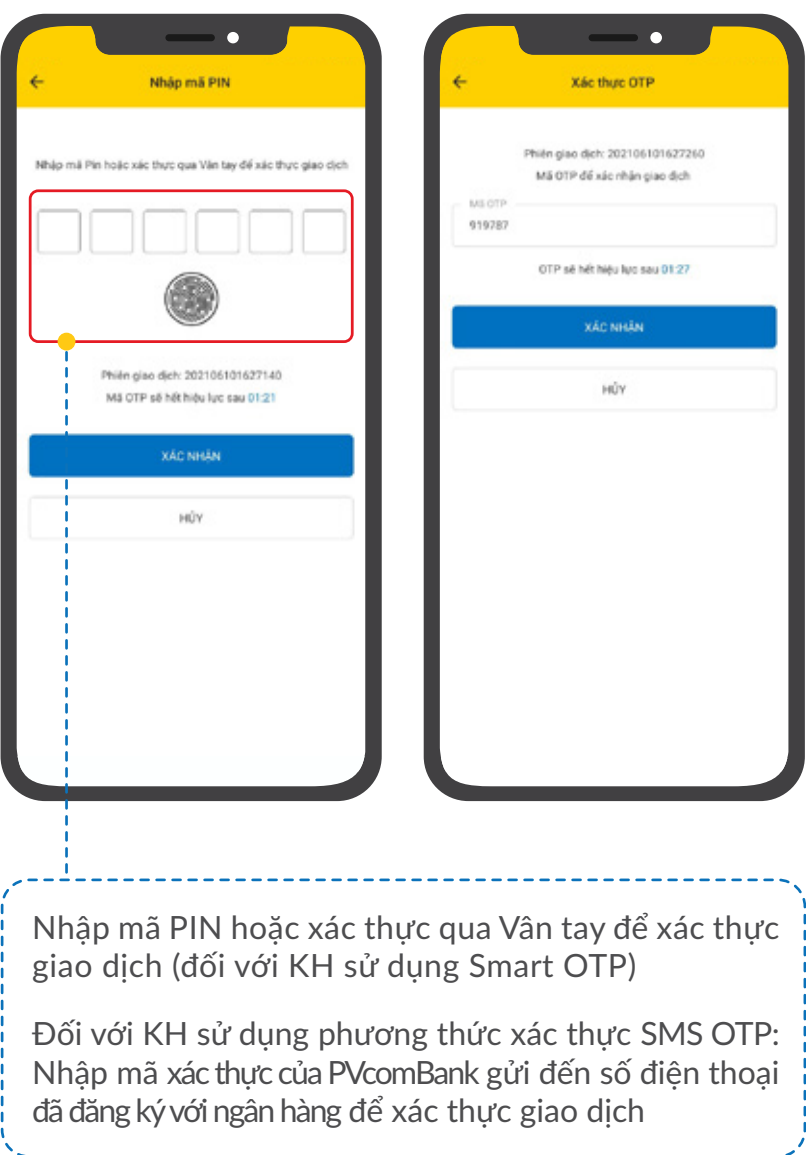

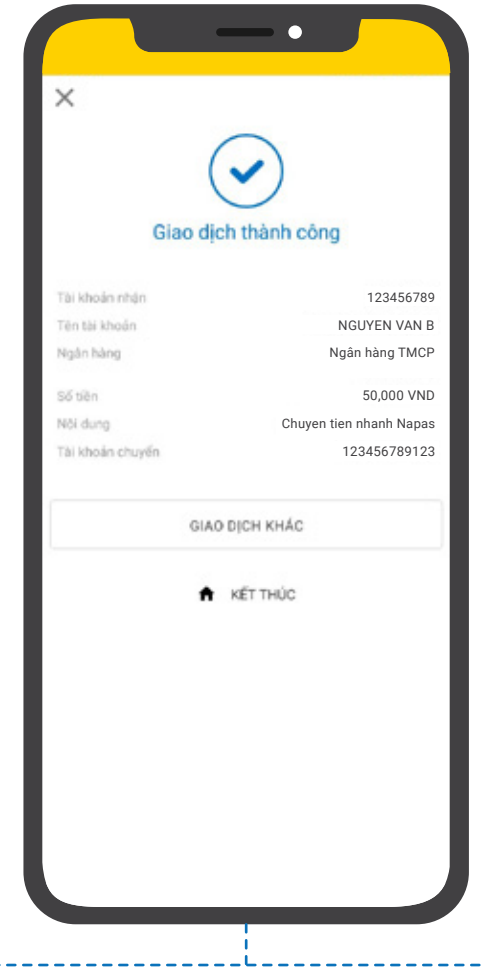

Tại đây, Quý khách có thể chọn:

- **THÊM VÀO DANH SÁCH THỤ HƯỞNG: Lưu thông tin vừa** giao dịch để không phải nhập lại thông tin cho lần giao dịch sau
- GIAO DỊCH KHÁC: Thực hiện giao dịch chuyển tiền khác
- KẾT THÚC: Kết thúc giao dịch, quay lại màn hình Giao diện chính

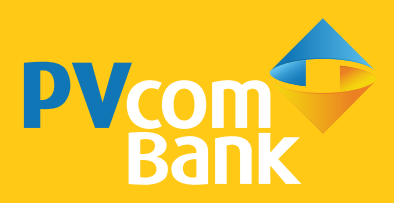

#### Ĩ **Ngân hàng TMCP Đại Chúng Việt Nam Số 22 Ngô Quyền, Hoàn Kiếm, Hà Nội**

1900 5555 92 pvb@pvcombank.com.vn

PVcomBank.com.vn